## **LAMAN UTAMA: MAKLUMAN**

1. Pengguna boleh memuat turun Sijil Penyertaan setelah selesai Seminar. Sijil Penyertaan hanya tersedia selepas berakhirnya Sesi 2 dalam tempoh tujuh hari bekerja.

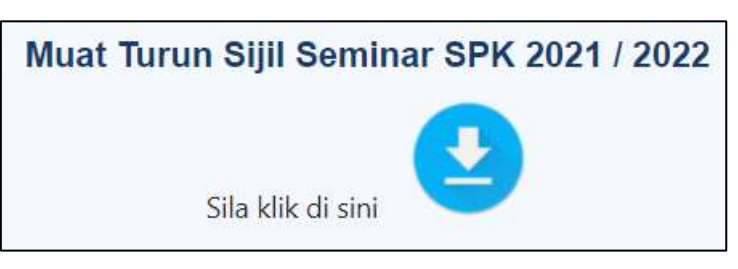

**Rajah 1:** Muat turun sijil SPK

2. Masukkan No. Pengenalan sebelum menekan butang '**Cari'**.

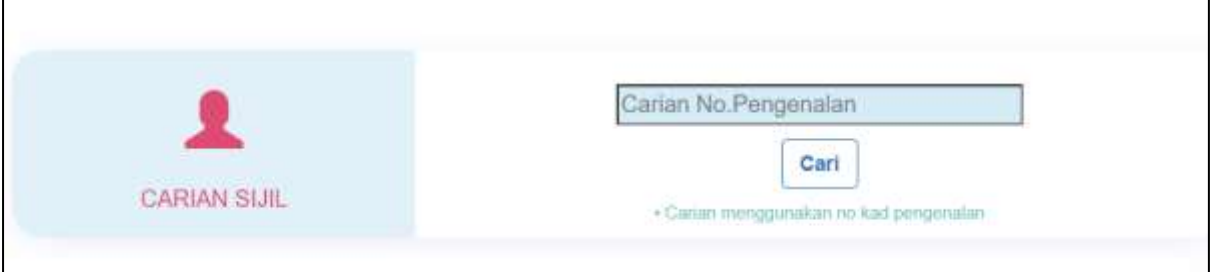

**Rajah 2:** Carian No Pengenalan

3. Setelah carian menjumpai maklumat peserta, klik '**CETAK'** untuk mendapatkan Sijil Individu.

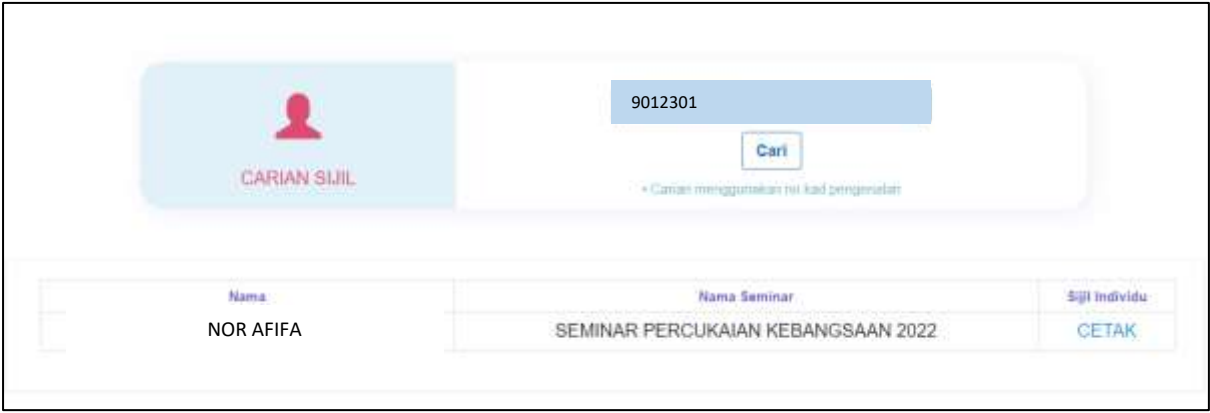

**Rajah 3:** Maklumat peserta layak terima sijil

4. Berikut adalah contoh Sijil Penyertaan SPK.

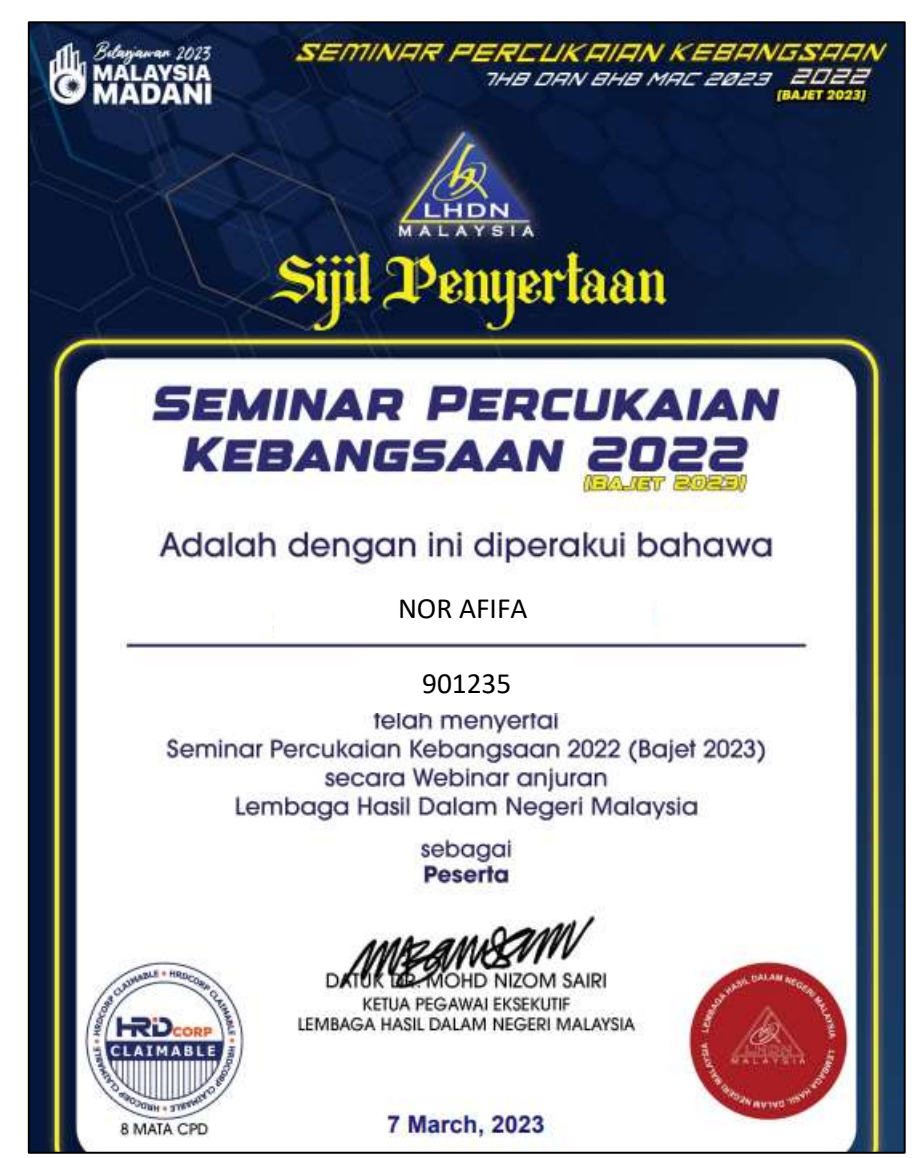

**Rajah 4:** Sampel Sijil SPK